# **DLL Explorer**

**Version 1.0.**

**Overview** 

Menu and Toolbar Buttons

License Agreement

**Future Enhancements** 

About

# **Overview**

DLL Explorer is a 32-bit utility program used to list the Dynamic Link Library (DLL) files which the operating system is currently using.

A list of the current state in the operating system of the used DLL's can be displayed at any time. For example to show the state before and after running a particular program. It can help you to see which DLL's the program used. This can be helpful as a learning tool or knowing which files are used by your application when you are ready to distribute your product.

You may compare two usage lists and display the differences between them. The resulting comparison list will show any DLL's which have been added, any that are no longer used and any increase or decrease in the number of times a module is utilized.

Detailed information of each module can be seen by double clicking on its filename. This will also show the processes using a module.

Also you may print any usage list and any comparison list.

# **Menu and Toolbar Buttons**

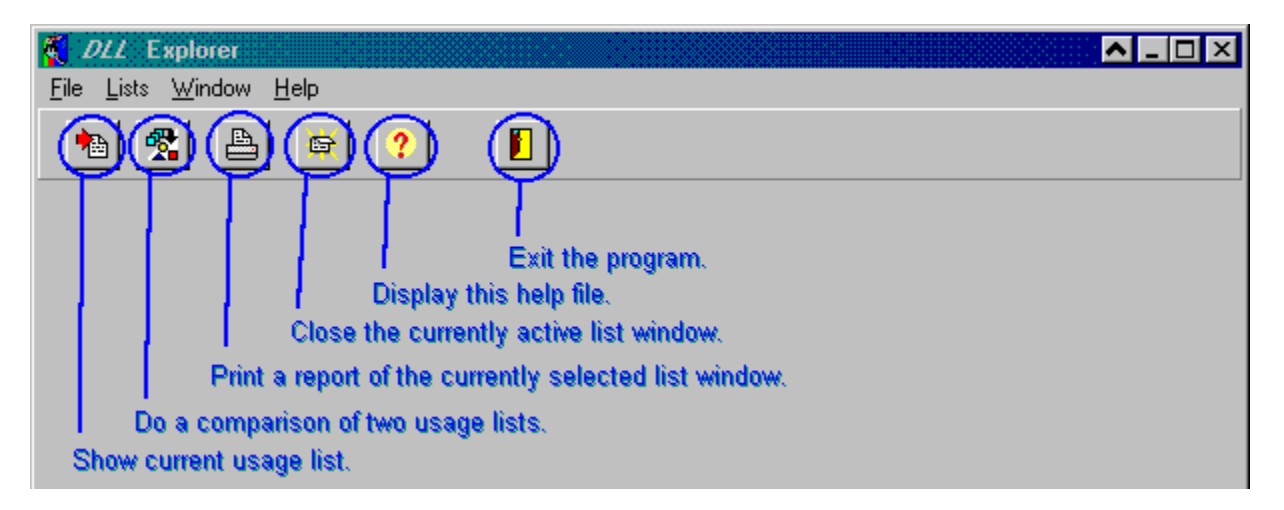

The menu items for the program have a corresponding button in the toolbar.

## **File Menu**

## . Print

Print out the DLL (module) usage list of the window which is selected. When the report to print out is created a preview will be shown. From here you can step around from page to page, zoom in and out of the page, save the report and print it out. Click Exit when you are finished viewing or printing the report. You may also just close the window and return to the main window.

. Exit

Exit DLL Explorer.

## **Lists Menu**

## . Refresh

Create a new usage list which contains the modules being used at the moment. Double click on any line item to display detailed information pertaining to a particular module. This will also show a list of all the processes that are using the module.

## . Compare

Brings up a window showing a list of all usage list windows and allows you to select two lists on which to make a comparison. When you click the Okay button the comparison list is shown. The arrows on the left hand side of the module list show what change took place to a module. An up or down arrow signify an increase or decrease in the usage count for a module, respectively. An arrow pointing to the left or right signifies a module which has been removed and is no longer used by the operating system or a module which is now being used, respectively. You can double click on any module in the list and display detailed information about that module as well as a list of the processes using the module.

## . Close

Closes the current active usage list window.

## **Window Menu**

. Cascade

Cascade all windows.

. Tile

Tile all windows.

 . Arrange Icons Arrange all window icons.

# **Help Menu**

 . Help Display this help file.

. About

Display information about DLL Explorer.

# **License Agreement**

This program is Freeware. You can copy it as many times as you like. Give it to anyone as long as all the files in the distribution are included and no changes are made to any files.

The files which should be included are:

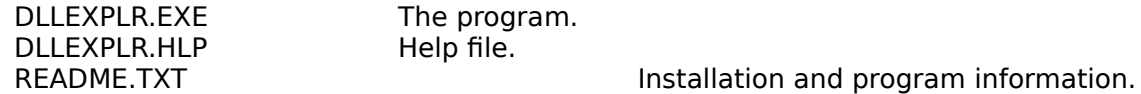

The files may be distributed as originally, that being an archive ZIP file. Or the 3 above files in an archive file format of any other archiving program.

The following terms and conditions are basically most of the ones from the GNU License Agreement document. The section included here is as it appears in the original, with a few sections not applicable to this license removed.

#### TERMS AND CONDITIONS

This program is WITHOUT ANY WARRANTY; without even the implied warranty of MERCHANTABILITY or FITNESS FOR A PARTICULAR PURPOSE.

#### NO WARRANTY

 $\frac{1}{2}$ 

Because the program is licensed free of charge, there is no warranty for the program, to the extent permitted by applicable law. Except when otherwise stated in writing the copyright holders and/or other parties provide the program "AS IS" without warranty of any kind, either expressed or implied, including, but not limited to, the implied warranties of merchantability and fitness for a particular purpose. The entire risk as to the quality and performance of the program is with you. Should the program prove defective, you assume the cost of all necessary servicing, repair or correction.

In no event unless required by applicable law or agreed to in writing will any copyright holder be liable to you for damages, including any general, special, incidental or consequential damages arising out of the use or inability to use the program (including but not limited to loss of data or data being rendered inaccurate or losses sustained by you or third parties or a failure of the program to operate with any other programs), even if such holder or other party has been advised of the possibility of such damages.

END OF TERMS AND CONDITIONS

# **About**

DLL Explorer.

DLL module usage information and comparison utility for Windows 95.

Version 1.0.

Copyright © 1996 by Real Solutions.

Please send any comments, suggestions or bug reports to:

support@realsol.com.au

We can be contacted at:

Real Solutions 537 Malvern Road Toorak Victoria 3142 Australia

Tel: +61 3 9823 1459 Fax: +61 3 9824 0137

# **Future Enhancements**

Following is a enhancements that will be implemented in the future for DLL Explorer:

- . Detect both 16 and 32-bit DLL's.
- . Allow the saving and loading of usage lists for later referral.
- . Grouping and display of modules specified by extension type. E.g.: \*.DLL, \*.EXE etc.
- . Loading and unloading of DLL's.

Future versions of DLL Explorer will be Shareware and not Freeware as is the case with this version, version 1.0. Registration information will be given with the next release.

#### Note:

This version does not function under Windows NT version 4. We did not have the opportunity to test it with a previous version of Windows NT. The next release will run under Windows NT 4.